# Using a Scanner in a Network

This Howto describes how one can use a scanner which is connected to another Slackware-computer over the network.

# **Necessary Software**

All packages which are necessary are available in a stock Slackware-installation. This are **sane** and **xsane** for the scanner. Also the internet super-server daemon **inetd** is used (on the scannerserver) to listen to the network for scanner-job.

#### Permissions

I have an older Multifunction-device HP-PSC-1410 which is connected via USB to my server. In order to use the device for scanning (locally or over the network) one has to be member of the **scanner** as well as the **Ip**-group. **Note that any user who is added with Slackware's adduser command, is member of this groups by default.** 

#### Configuration of the server

One has to edit the /etc/sane.d/saned.conf file. Since the inetd is used to listen to the network the only part one has to configure is the "Access-List". It lists the IP-adresses of the computers which are allowed to access the scanner. It is possible to list single IP-Adresses or the adress of the whole subnet, here I use

| 192.168.98.0/24                                               |        |        |        |           |                 |  |
|---------------------------------------------------------------|--------|--------|--------|-----------|-----------------|--|
| In the /etc/inetd.conf file one needs a line                  |        |        |        |           |                 |  |
| sane-port<br>saned                                            | stream | tcp    | nowait | root.root | /usr/sbin/saned |  |
| Be sure to have the following line in your /etc/services file |        |        |        |           |                 |  |
| sane-port                                                     | 656    | 66/tcp |        |           |                 |  |
| Afterwards you will have to restart the inetd-daemon          |        |        |        |           |                 |  |
| /etc/rc.d/rc.inetd restart                                    |        |        |        |           |                 |  |

#### Testing the network-settings for the server

With the nmap command one can scan the ports and find out if the sane-port is open, sane uses port 6566

```
Samsung ~ # nmap -p 6566 192.168.178.10
Starting Nmap 5.21 ( http://nmap.org ) at 2010-11-29 19:54 CET
Nmap scan report for srv-zuhause.home.local (192.168.98.10)
Host is up (0.0031s latency).
PORT STATE SERVICE
6566/tcp open unknown
MAC Address: xx:xx:xx:xx:xx:xx (xx Computer)
```

Nmap done: 1 IP address (1 host up) scanned in 0.23 seconds

The command can be executed on the server as well as any client, the ip-adress is the one of the server!

# **Configuration of the client(s)**

On the client one has to edit the /etc/sane.d/net.conf file and add a line with the IP-adress of the server.

```
#/etc/sane.d/net.conf
192.168.98.10
```

Theoretically it is possible to insert the DNS-name of the server (instead of it's IP-adress) in the net.conf file, but it didn't work here.

Also be sure that in the file /etc/sane.d/dll.conf is a line with the word "net"

```
#/etc/sane.d/dll.conf
# enable the next line if you want to allow access through the network:
net
...
```

# **Testing the client-configuration**

With the command scanimage -L we can check if the scanner is recognized by the system

```
markus@Samsung ~ $ scanimage -L
device `net:192.168.98.10:hpaio:/usb/PSC_1400_series?serial=CN619D724804DZ'
```

is a Hewlett-Packard PSC\_1400\_series all-in-one.

Now if you open xsane on the client you should be able to use the scanner.

# Sources

\* Originally written by Markus Hutmacher

howtos, network, scanner, sane, inetd, multifunction, device, author markush

From: https://docs.slackware.com/ - **SlackDocs** 

Permanent link: https://docs.slackware.com/howtos:network\_services:scanning\_with\_sane\_in\_a\_network

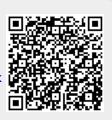

Last update: 2012/12/20 03:11 (UTC)